#### Comunicazioni Scuola - Famiglia Sito Web ver. 13-05-2014

Tramite il ns. portale Villaggio Scuola i Genitori possono consultare i dati delle assenze e valutazioni degli alunni sul sito dell'Istituto. L'accesso avviene in una area riservata soltanto ai genitori forniti di credenziali.

# Lettera Credenziali

La Segreteria consegna ai Genitori una comunicazione nella quale sono riportati I seguenti dati:

- ID SCUOLA = Codice Meccanografico Istituto
- PASSWORD = Password per il primo accesso
- $\cdot$  ID USER = Codice dell'utente

## Accesso al servizio

Nella comunicazione viene indicato l'indirizzo per l'accesso all'area riservata del servizio (es. [http://www.nomescuola.gov.it/genitori/\)](http://www.nomescuola.gov.it/genitori/), che vi rimanderà al form di login con il campo ID Scuola pre-compilato.

Se non dovesse funzionare potete andare all'indirizzo diretto: <https://www.villaggioscuola.it/>

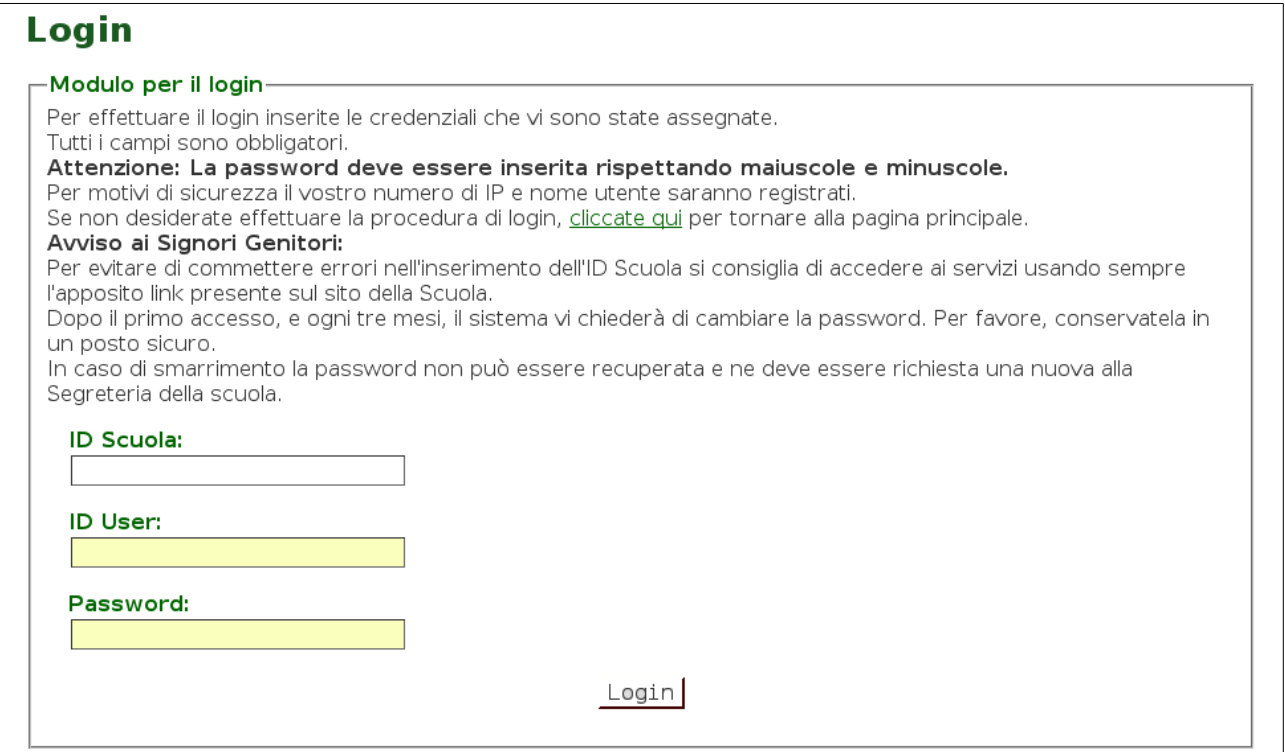

Per effettuare l'accesso inserite le credenziali nei rispettivi campi del form di login e cliccate sul tasto "Login".

## Cambio password

Al primo collegamento il sistema obbliga l'utente a digitare una nuova password.

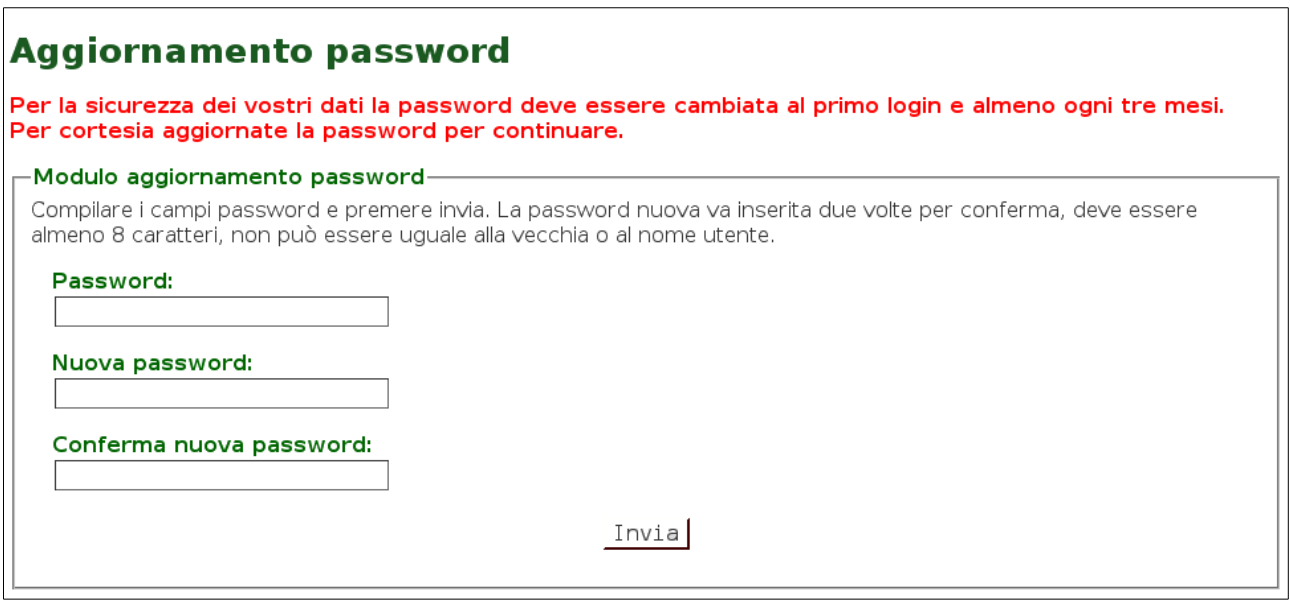

Per aggiornare la password dovete:

- Inserire la password originale (quella usata per effettuare il login) nel campo "Password";
- Inserire la nuova password (\*) nel campo "Nuova password";
- Inserire nuovamente la nuova password nel campo "Conferma nuova password".
- Cliccare sul bottone "Invia".

(\*) La nuova password deve essere almeno 8 caratteri (lettere o numeri) in minuscolo, non sono accettati segni di interpunzione e lettere accentate. La nuova password servirà per gli accessi successivi.

Per motivi di sicurezza ogni 3 mesi il sistema chiederà all'utente di ripetere l'operazione di aggiornamento.

#### Smarrimento Password

**In caso di smarrimento bisogna richiedere una nuova lettera con le credenziali alla Segreteria della scuola.**